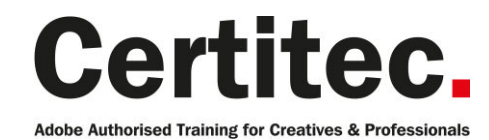

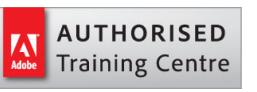

- 0800 0789 462
- **A** enquiries@certitec.com
- www.certitec.com

# Photoshop Introduction - 2 days Beginner course

If you're new to Photoshop this course is for you. You'll get to grips with retouching imagery, working with layers and lots more... Arrive with ideas and leave with new skills. If you're wishing to output to web, print or mobile devices, this course will get you up to speed in no time - a signature course from Adobe Authorised Training Centre, Certitec.

#### Our pledge

This course is guaranteed to be delivered by an Adobe Certified Instructor from Certitec - our pledge of excellence.

#### **Overview**

Our most suitable course for those wishing to understand the fundamentals of Adobe Photoshop to ensure you start working in a non-destructive manner efficiently in a modern workflow.

#### **Overview**

This class provides you with the concepts and skills to use Adobe Photoshop effectively. You get hands-on practice working with basic and intermediate techniques to get the most out of your experience. You will use Adobe Photoshop tools for painting, retouching and enhancing images.

#### Who is this course for?

This class is for all levels of Photoshop users, for those who are completely new to the application through to seasoned users, who may wish to take this class to rid themselves of those bad Photoshop habits.

#### Training videos

After this course you have free access to our professional on-line training videos developed by our own Adobe Certified Instructors - so keep learning after the training course.

#### What you will learn

- Enhance an image by removing colour cast
- Compensate for flash lighting and red eyes
- Increase/decrease the contrast and brightness of your artwork
- Create simple compositions by blending images together
- Understand how layers work and adjust accordingly
- Use colour corrections in Photoshop effectively
- Making transformations
- Examine the difference between RGB and CMYK
- Understand how selections, filters and masking works
- Adjust content for different sizes and resolutions
- Create type and produce simple adverts
- Output artwork for web
- Output artwork for print

Level: Beginner Duration: 2 days Cost: £399 +VAT

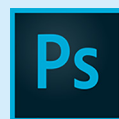

Claim: £70 FlexiCredit Exam included: No

Mac and Windows  $\bullet$ Maximum delegates: 8

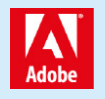

This course is Adobe Authorised and delivered by an Adobe Certified Instructor

## Payment

Payment can be made by cheque, BACS or all major credit/debit cards

## London Covent Garden

26-27 January 2019 (weekend) 4-5 February 2019 20-21 February 2019 16-17 March 2019 (weekend)

## **Cardiff**

28-29 January 2019 20-21 February 2019 25-26 March 2019 10-11 April 2019

## Bristol

28-29 January 2019 20-21 February 2019 25-26 March 2019 10-11 April 2019

For more dates, see our website

#### Related Courses

Photoshop Masterclass + Adobe Certified [Photoshop Masterclass](http://certitec.com/adobe-training/photoshop/photoshop-2-day-introduction) Masterclass Design Masterclass

## Course outline

#### Introduction

• What does Photoshop do?

#### Understanding the interface

- Lets get familiar with the Tools panel
- Run through of the Tools panel
- Switching tools using the keyboard
- Dark or Light Interface
- Navigating your image
- Navigating tabs and windows
- Panels and workspaces
- Zooming in and zooming out
- Entering a custom zoom value
- Scrolling and panning images
- Rotating the view
- Working with tabbed documents
- Arranging documents
- Cycling between screen modes

## Opening and setting-up a document

- Opening from files from Windows and Mac
- Opening from Photoshop
- Undo
- Closing images

## Digital imaging fundamentals

- Image size and resolution
- The Image Size command
- Resolution standards
- Upsampling and what happens when you do
- Changing the print size
- Downsampling for print and web
- The interpolation algorithms
- Best practices

## Crop and straighten

- Straightening a crooked image
- The rule-of-thirds
- Using the Perspective Crop tool
- Automatically Cropping and Straightening scanned images

## Extending images

- Creating a border around your image
- Extending the canvas
- Using Content Aware Extend
- Using Content Aware Fill
- Using Content Aware Scale

## Adjusting image luminance

• Let there be Luminance

- The Auto commands
- Adjustments using Brightness/Contrast
- Adjustments using Levels
- Adjustments using Curves
- Working non-destructively with adjustment layers
- Editing adjustment layers

## Adjusting colours

- Assessing an image
- Changing the colour balance using levels
- Changing the colour balance using colour balance
- Changing specifically to black and white
- Adjusting colour intensity with Vibrance
- The Hue/Saturation command

## **Selections**

- What are selections and why we use them?
- The Marquee tools
- Getting to know the Lasso tools
- Magic Wand and Quick Mask tools

## Basic retouching

- Using the Spot Healing Brush
- Using the Healing Brush

## The basics of layers

- The Background layer
- Naming, hiding, creating, and deleting layers
- Altering the stacking order of layers
- Layer transformations

## Saving your work

- Saving images to PSD
- Saving images to TIFF
- File Formats and which to use
- Best practises
- Using the Save For Web utility
- The Colour Modes explained

#### Basics of working with text

- Horizontal and Vertical type tools
- Customising font properties

#### Speeding up your workflow with keyboard shortcuts

- Switching tools using the keyboard
- Customizing the keyboard shortcuts

#### Adjusting image luminance

- Isolating an adjustment with a layer mask
- Hello to the histogram

## Course outline (continued)

• Basics of the Shadows/Highlights command

#### Working with colour

- The Swatches Panel
- The Colour Panel
- The Colour Picker
- Using the Evedropper Tool to sample colour
- Creating simple gradients

#### Correcting colours casts

- Identifying a colour cast and how to correct it
- Correcting a colour cast automatically

#### Scale, rotate, skew and warp

- Meet the transformations
- Transformation and Smart Objects
- Content aware Move
- Content Aware Extend
- Rotating a laver with Free Transform
- Scale, duplicate, repeat, distort, perspective, and skew

#### Using Adobe Bridge

- Adobe Bridge overview
- How Photoshop and Bridge work together
- Opening an image from Bridge

## History panel

- Utilising the History Panel
- Undo through History Panel
- Creating a Snapshot
- Creating a new Document from a History State

## Selections

- Quick Selection tool
- Adding to and subtracting from Selections
- Modifying Selections
- Saving and Loading Selections
- Meet the Channels Panel

#### Masking

- Understanding what a mask is and does
- Working with Layer Masks

## Retouching

- Using the Patch Tool
- The 'good old' Clone Stamp tool
- The Dodge and Burn tools
- Tips and Tricks

#### The basics of layers

• Using a layer mask instead of deleting pixels

- Aligning and distributing layers
- Changing the opacity of layers
- Grouping layers
- Merge or rasterise layers
- Flatten or Save As?
- Best Practises

#### Basic brushes

- An overview of brushes and the Brushes panel
- Brush size and hardness
- Brush shortcuts

## Simple compositing

- The various options for copying and pasting
- Dragging and dropping
- Placing an image
- Smart Objects and why when to use them

#### Combining images

- Auto Align
- Auto Blend
- Creating panoramas with Photomerge

## Working with text

- The Character panel
- The Paragraph panel
- Managing text layers

## Further information

#### Our guarantee of training satisfaction

No questions, no quibbles, no problem! Should you ever need to take your course again, just let us know.

#### **Requirements**

- Basic knowledge of Windows or Macintosh.
- Understand how to launch an application and save files.
- For web courses you will need to have knowledge of web browsers.

#### Lunch

We provide flexible lunch vouchers which can be redeemed at outlets nearby such as

- Bella Italia
- Boots
- **Burger King**
- Co-operative
- Eat
- Greggs
- McDonalds
- Nandos
- Pizza Express
- Pret A Manger
- **Starbucks**
- Sainsbury's
- Tesco

to name but a few.

#### Support

We supply 6-months rock-solid support via email on the subject matter covered during the course.

#### General information

- Courses start at 10am and finish at 5pm.
- Please arrive 30 minutes prior to the startof the course on the first day.
- We operate a casual dress code.
- We supply all computers, software and courseware, pads, pens, lunch and refreshments.

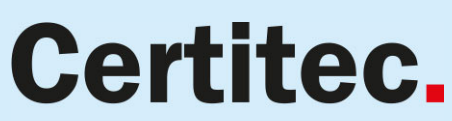

**Adobe Authorised Training for Creatives & Professionals** 

Contact Certitec 0800 0789 462 enquiries@certitec.com www.certitec.com

- We have both Apple OSX Lion and Windows 7 systems.
- Bring along a USB/Flash drive so you can take away your course files.
- Following your course, we will email you an Adobe Authorised Course Completion Certificate.
- Each course comes with either on-line assets (electronic book/PDF or movies) to download or a high-quality Visual Quickstart 500-page training book. We are migrating most course assets to on-line downloads during 2012.
- Access to a secure section of our site that offers useful tips and tricks.

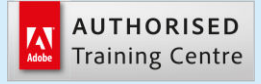

Certitec London 90 Long Acre, Covent Garden, London WC2E 9RZ

Certitec Cardiff 15th Floor, Brunel House, 2 Fitzalan Road Cardiff CF24 0EB

Certitec Bristol Broad Quay House, Prince Street, Bristol BS1 4DJ